# **STIJLGIDS IT'S PUBLIC**

Juni 2021

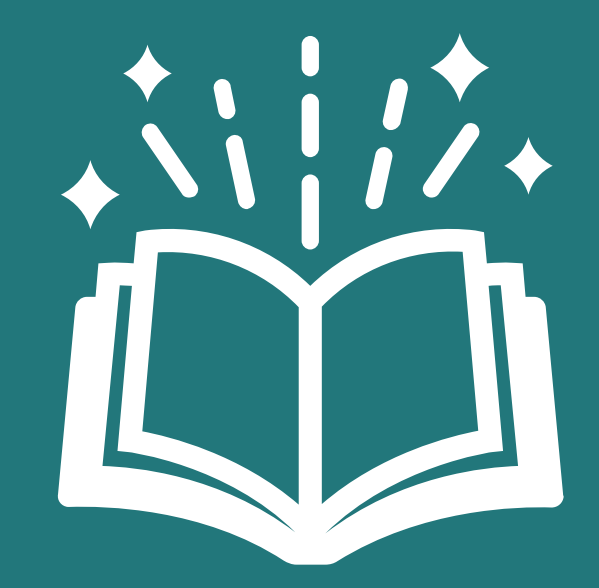

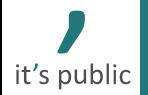

### **Context en doel**

Het doel van dit document is tweeledig:

- Definiëren van standaard stijlkeuzes van It's Public, zodat de documenten een uniforme uitstraling hebben.
- Uitleggen van deze stijlkeuzes aan (nieuwe) medewerkers.

Het is de bedoeling dat de **standaard stijlkeuzes** normaalgesproken gehanteerd worden, al kan er **bij uitzondering worden afgeweken**. Denk altijd na of de boodschap beter overkomt als er wordt afgeweken (bijv. afhankelijk van doelgroep).

De opbouw van dit document bestaat uit twee delen:

- 1. Samenvatting stijlkeuzes It's Public.
- 2. Voorbeelden van goede slides (ter inspiratie van mogelijkheden).

## **Agenda**

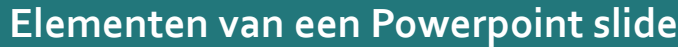

[Kleurgebruik](#page-9-0)

[Vormgeving van een slide](#page-12-0)

[Inhoud van een slide](#page-13-0)

[Tips](#page-18-0)

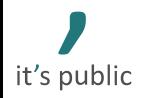

### <span id="page-3-0"></span>**Elk document bevat een aantal standaardslides**

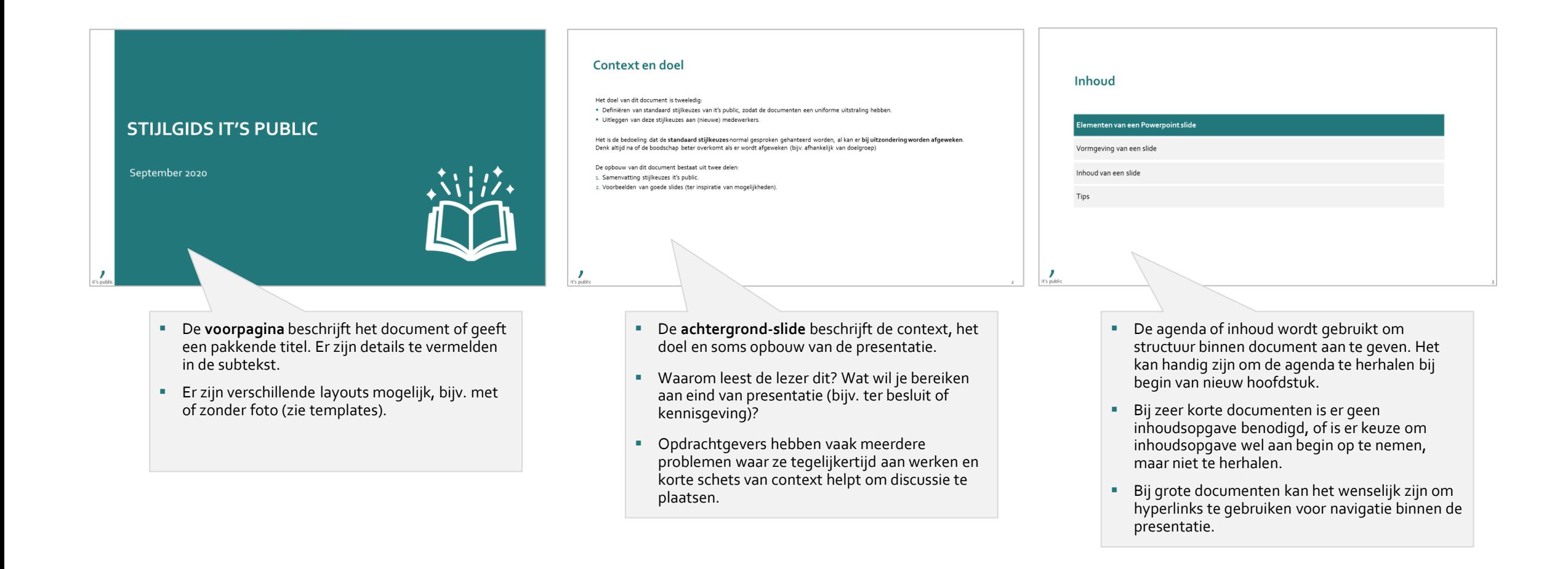

- In de **titel** van een slide staat de belangrijkste conclusie van de slide. Gebruik bij voorkeur leesbare 'actietitels' (goedlopende zinnen), waarbij je de zin voluit schrijft (en geen werkwoorden of lidwoorden weg laat) om leesbaarheid te vergroten.
- Bij uitzondering kun je een beschrijvende titel gebruiken (ter vervanging van de subtitel, die is er dan niet).

### **Iedere slide heeft een aantal standaard ('verplichte') elementen**

**Beschrijving van standaard-elementen op slide, It's Public huisstijl, mei 2021**

- De **subtitel** beschrijft feitelijk wat er op de slide staat. Elke slide heeft een subtitel, tenzij er een dubbeling met de hoofdtitel of sub-subtitel ontstaat (zie uitleg bij 'titel' bovenaan).
- Zie slide 7 voor uitleg over conventies omtrent schrijfwijze subtitels.

- Zet altijd de naam van de bron/rapport, de publicerende instantie (bijv. CBS) en het jaartal neer.
- Aan het einde van bron schrijf je "It's Public analyse" (tenzij er echt geen analyse aan te pas is gekomen).
- Verschillende bronnen worden met puntkomma gescheiden (niet komma's).
- Mocht je veel verschillende bronnen, waarbij precieze bron niet uit maakt of al duidelijk is op slide (bijv. screenshots van allerlei krantenkoppen), dan kun je opteren voor "press search" of "bureauonderzoek" als bron.

it's public Bron: "Nederland groeit", CBS (2020); "Lang rapport", Kamer van Koophandel (2019); Interviews met 5 schooldirecteuren; It's Public analyse 5

**VERTROUWELIJK**

In sommige documenten is het wenselijk om op íedere pagina te vermelden dat het **vertrouwelijk** is. Voeg dan een tekstbox toe in de slide master.

Je kunt een **tracer** (evt. met hyperlink) gebruiken in ingewikkelde documenten, zodat de lezer altijd weet waar in het document deze zich bevindt (kan ook evt. met icoontjes).

### **Er zijn ook een aantal optionele slide-elementen**

**[Dit is algemene subtitel die de hele pagina beschrijft]**

### **[Specifieke subtitel bij linker helft bladzijde] [Specifieke subtitel bij rechter helft bladzijde]**

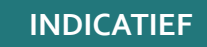

- **E** Afhankelijk van de gekozen pagina-indeling, kunnen er meerdere **'sub-subtitels'** worden getoond.
- De sub-subtitel kan als beschrijvend worden gebruikt (bijv. links: kosten in Amsterdam; rechts Rotterdam), maar ook als extra actietitels (bijv. subconclusies tellen op tot hoofdconclusie van titel pagina).
- **E** Het is een vrije keuze of je bij gebruik van beschrijvende subsubtitels ook nog een 'algemene' subtitel toont of deze laat vervallen (het kan 'dubbel' zijn).

- Een **disclaimer** vertelt de lezer iets over de waarde van de getoonde informatie.
- Typisch gebruikte disclaimers zijn 'Indicatief', 'Concept' & 'Conceptueel'1), '(In)schatting'.

Een **voetnoot** kan gebruikt worden om extra details toe te lichten, die je wel wil vermelden, maar niet noodzakelijkerwijs in de hoofdteksten wil verwerken.

## **Er zijn verschillende standaard layouts waar je uit kunt kiezen**

**Voorbeelden van standaard layouts van slides uit It's Public template**

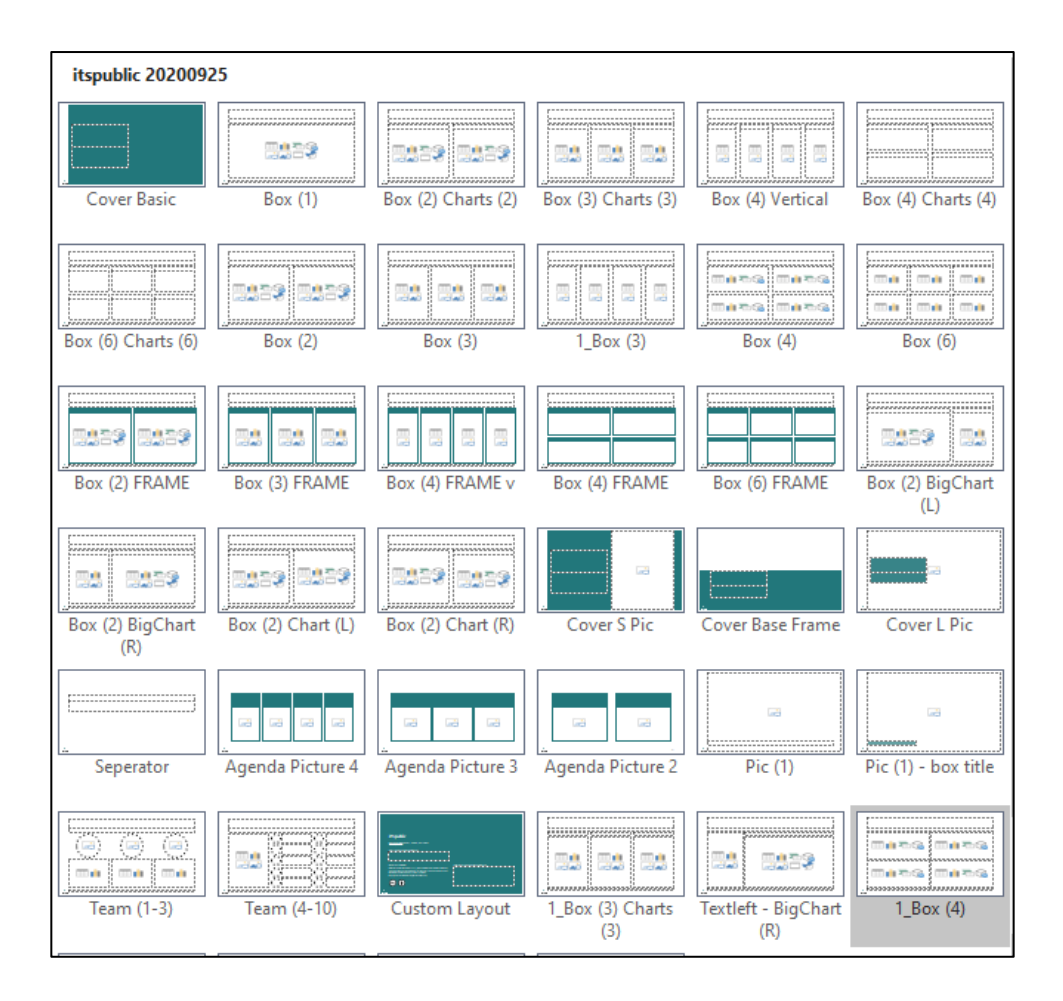

## **Blijf bij het maken van een slide binnen de rasterlijnen**

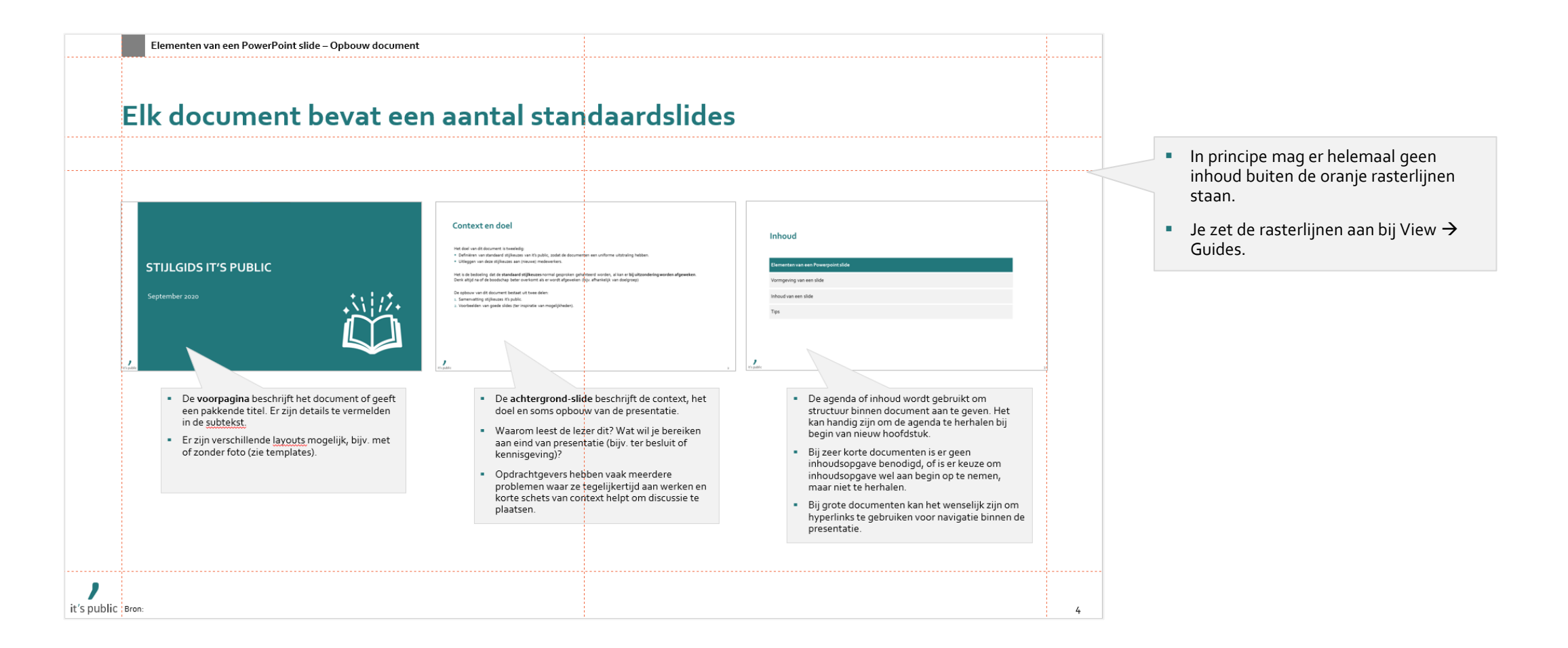

Bron: 8

## **Denk goed na over de compositie van je slide**

**Voorbeelden van slide-compositie** 

**Kies de juiste opzet (bijv. "uitleg links/exhibitrechts" of vice-versa?) Gebruik voldoende witruimte op je slides**

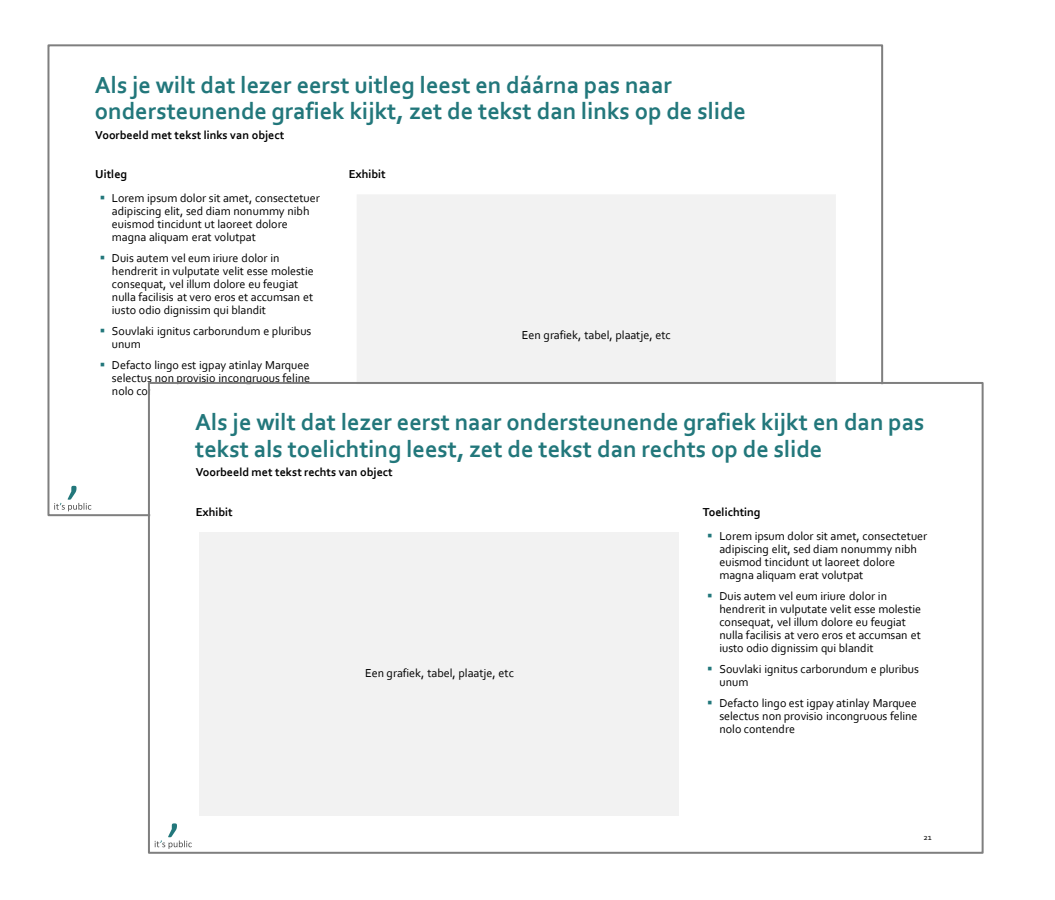

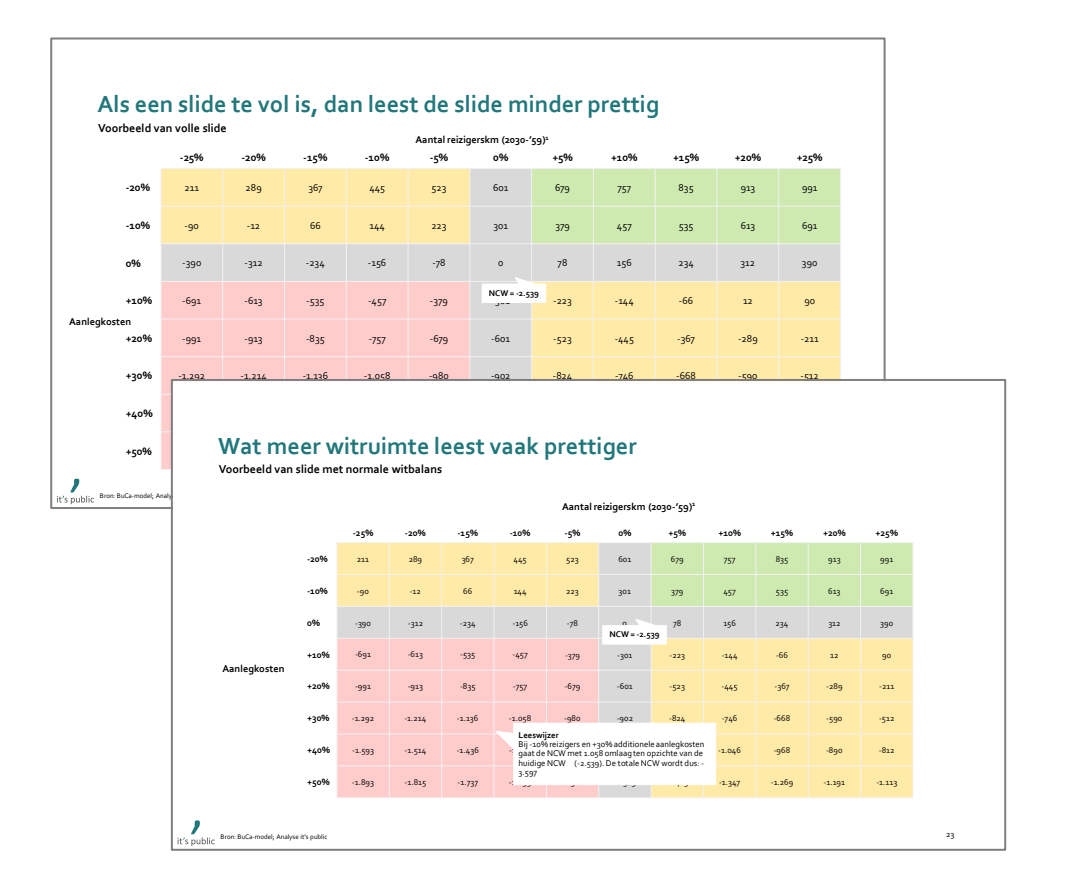

1. Probeer het gebruik van disclaimers wel te beperken; als je niet oppast zet je op iedere slide dat het 'indicatief' is

Bron: 9

## <span id="page-9-0"></span>**Er zijn een aantal standaard kleuren**

**Standaardkleuren It's Public**

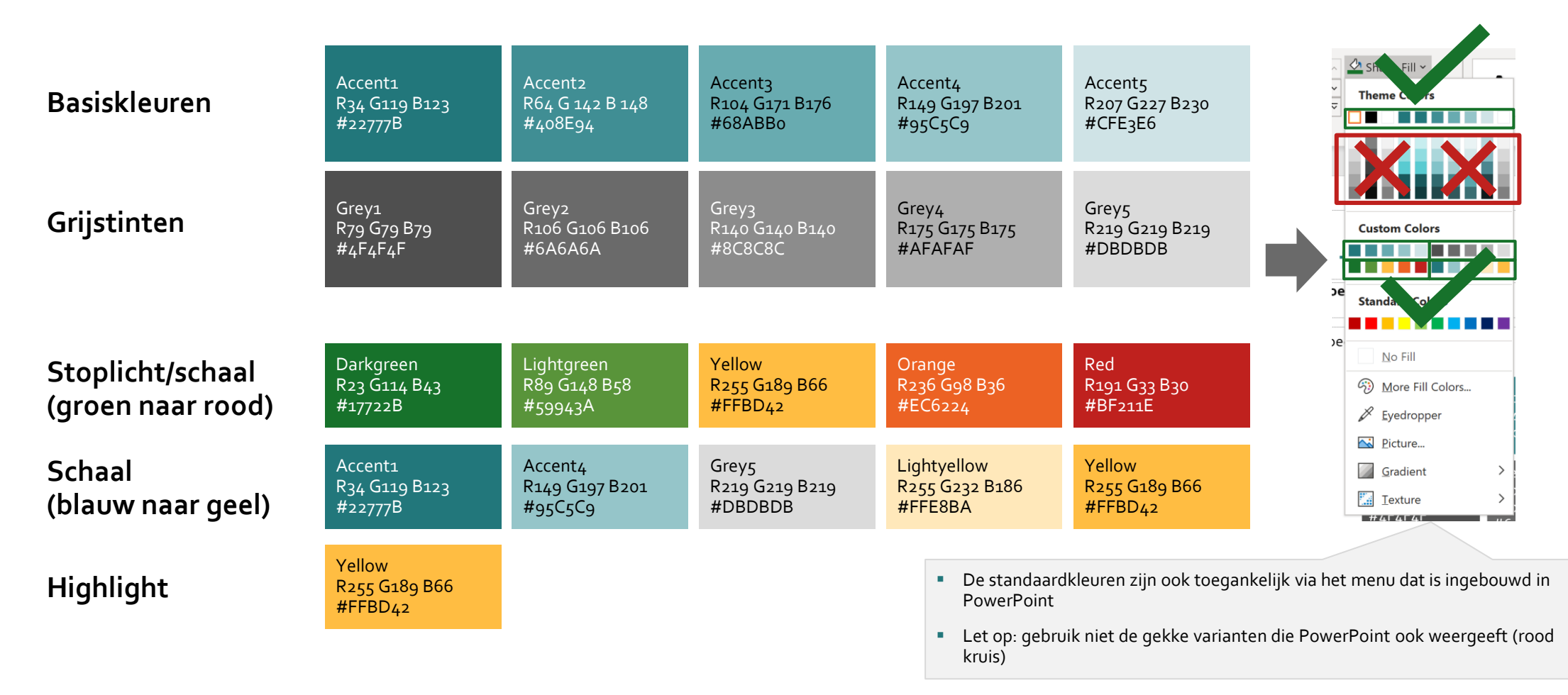

## **Er zijn een paar aandachtspunten bij het gebruik van kleur in grafieken**

**Kleurgebruik voorbeelden in grafieken**

**recente jaar) en geven we ook kleuren van donker naar licht**  $\frac{4}{5}$  35 Accent 5 Accent 3 Accent 1 Labels van grafieken meestal rechts (want daar is meer ruimte).

**Typisch sorteren we tijdseries van groot naar klein (in meest** 

**Als je veel verschillende kleuren nodig hebt, gebruik je eerst de Als je iets wil highlighten, gebruik je de kleur geel blauwtinten op en daarna grijstinten<sup>1</sup>** 

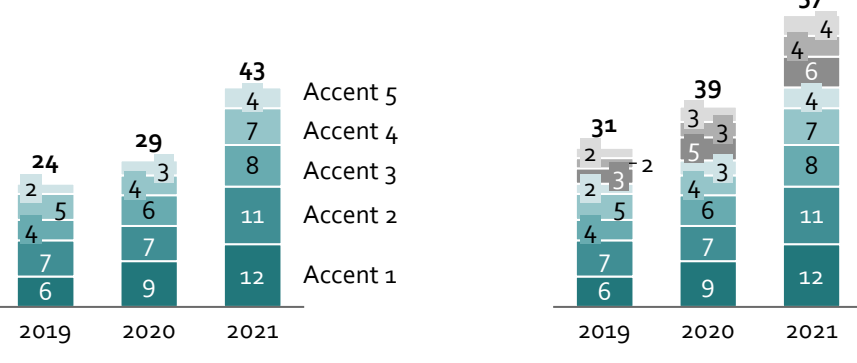

**Als je één specifieke tijdserie wil uitlichten, dan maak je die ene serie donker en de rest licht**

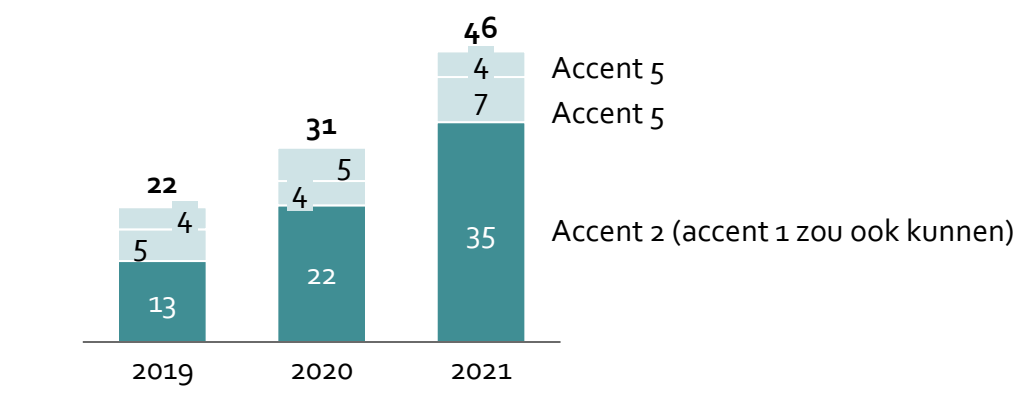

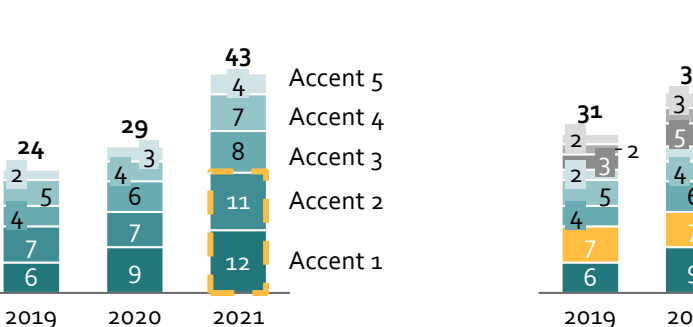

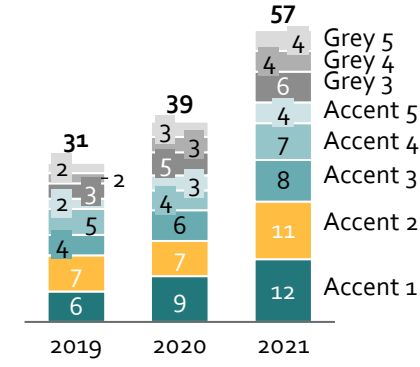

1. Alhoewel het typisch niet wenselijk is om zo veel tijdseries in één grafiek weer te geven. Vaak beter om een categorie 'overig' te gebruiken it's public Bron: Bron: The contract of the contract of the contract of the contract of the contract of the contract of the contract of the contract of the contract of the contract of the contract of the contract of the contract of the cont **Kleurgebruik**

### **Bij het gebruik van kleurschalen is belangrijk om stil te staan bij connotaties van kleuren**

**Effect van kleur in kleurschalen**

**Alternatieve standaard kleurenschaal is soms beter dan groen/rood Groen/rood kan in sommige situaties passend zijn, maar niet altijd Standaard kleuren geven soms te weinig onderscheid <sup>135</sup> 166 1** <sup>135</sup> 

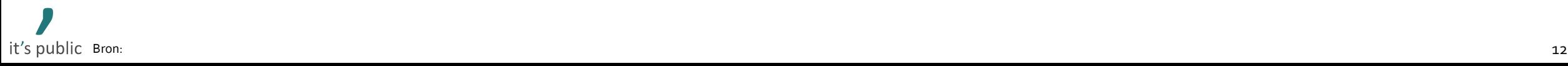

### <span id="page-12-0"></span>**Formatting**

### **Formatting standaard afspraken**

- Lettertype: Corbel.
- Kleur: tekst is altijd zwart (niet donkergrijs) of wit (op donkere vlakken, zie slide 10).
- Lettergrootte:
	- In basis gebruik je één lettergrootte per slide (standaard objecten als voetnoot uitgezonderd).
	- Wel gebruiken: 'Even' groottes (bijv. 16, 14, 12, 10 of 8 pts).
	- Niet gebruiken: Afwijkende/oneven groottes (bijv. 10,5 pt of 11 pts).
	- (bij voorkeur zo groot mogelijk, want dit dwingt om beknopter te schrijven).
- Type tekst:
	- Bij voorkeur gebruiken we **bold voor titels** en regulier voor normale tekst.
	- Om iets te accentueren kan **bold**, underlined of *italic* gebruikt worden, maar bij voorkeur beperken we dit, aangezien het een document drukker maakt.
- Uitlijning:
	- Tekst wordt altijd links uitgelijnd (uitzondering: als titel of zin van Paragraph mach max entreerd, maar  $\frac{1}{2}$ voorkeur links uitlijnen).
	- Cijfers worden altijd rechts uitgelijnd.
- **Paragraaf-eigenschappen<sup>1</sup>**:
	- Line spacing: 0,9.
	- Before / after:
		- Platte tekst en hoofdbullet: before 9 pt; after 0 pt.
		- Subbullets: before 3 pt; after 0 pt.

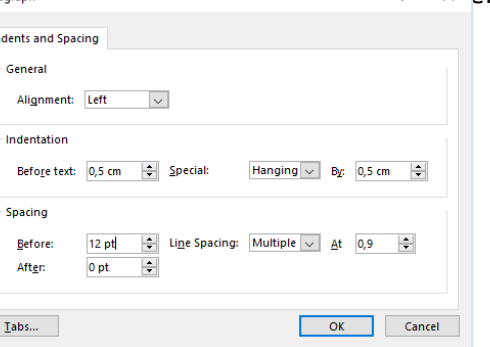

Als er een lijn om een object zit, heeft deze typisch een dikte van 0,75 pt

Objecten hebben typisch marges van 0,2 cm (aan alle kanten)

'Do not Autofit' staat standaard aan, maar kan evt. veranderd worden

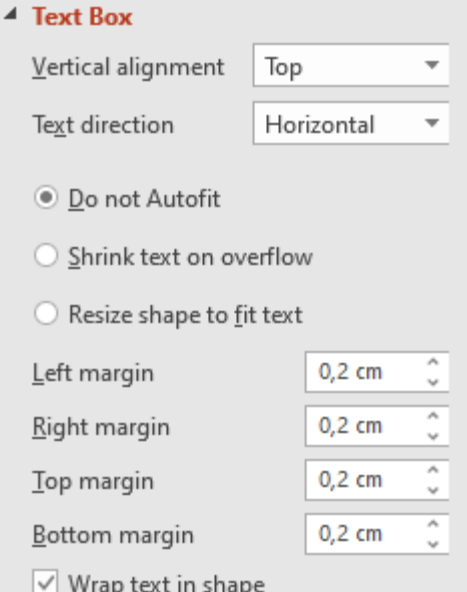

1. Bij fontgrootte 12. Een irritante eigenschap van PowerPoint is dat spacing (before / after) van tekst absoluut is (dit wordt niet automatisch aangepast obv fontgrootte). Bij grotere letters (bijv. 14 of 16pts) mag je ha Bron: Note of the state of the state of the state of the state of the state of the state of the state of the state of the state of the state of the state of the state of the state of the state of the state of the state of

## <span id="page-13-0"></span>**Schrijfstijl**

### ■ Algemeen

- Lees altijd even na wat je geschreven hebt! Bij belangrijke documenten is spell-check door niet betrokken adviseur aan te raden.

### ■ Cijfers

- Schrijf cijfers één t/m twintig altijd uit, voor hogere cijfers gebruik je getallen.
- Gebruik een komma voor de decimalen en een punt om duizendtallen te scheiden (bv. 130.000 en 0,52).
- Probeer geen schijnnauwkeurigheid te geven (voorspelling van ca. €165k i.p.v.  $€ 165.238.52$ ).
- Teksten
	- Zorg dat elke titel of zin een lopende zin is met een werkwoord en een onderwerp, tenzij het een bullet is.
- Bullets
	- Eén bullet is geen bullet (als opsomming één bullet  $\rightarrow$  tekst).
	- Probeer binnen een opsomming zo veel mogelijk consequent te zijn met de woorden waarmee je de bullets begint (bijv. altijd met een werkwoord).
	- Zet achter een bullet wèl een punt.

### **Afkortingen**

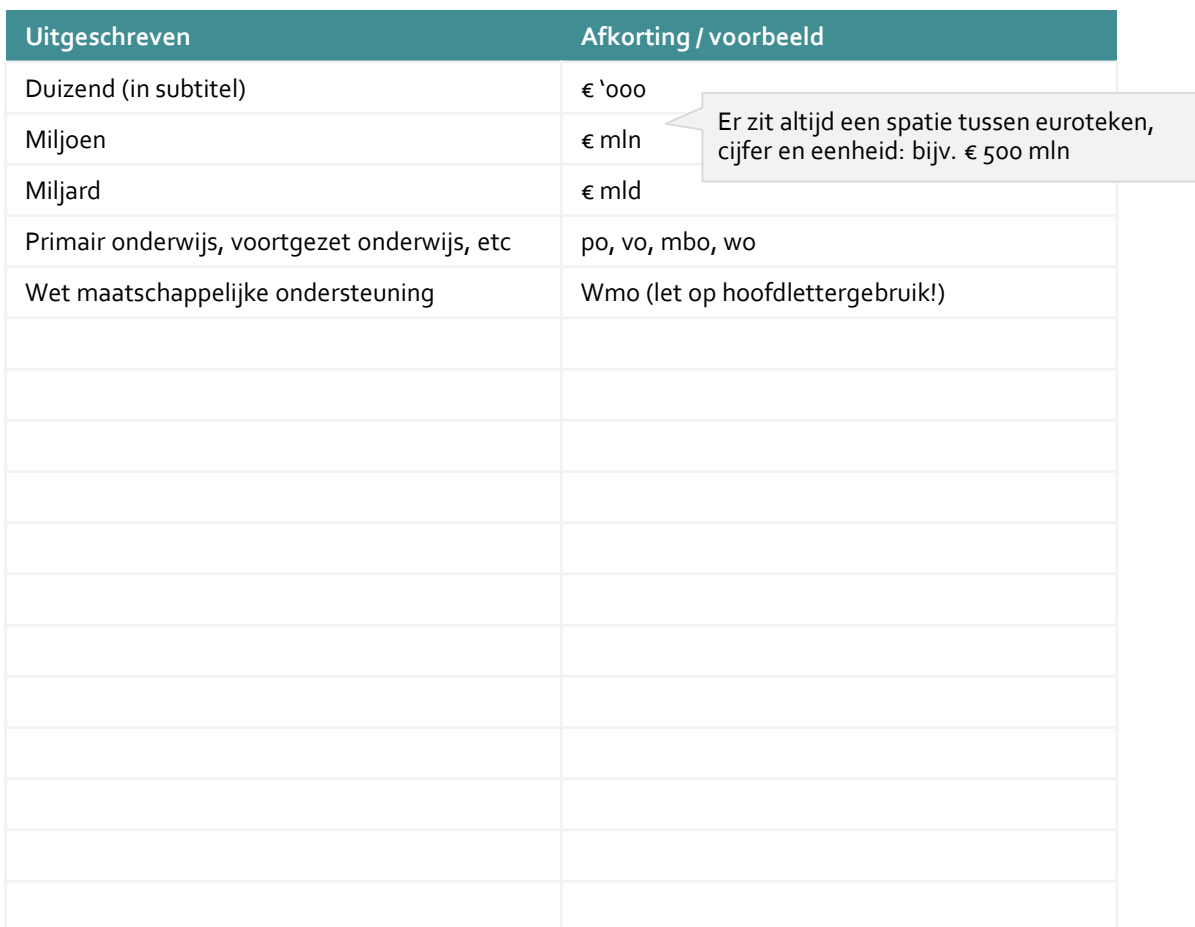

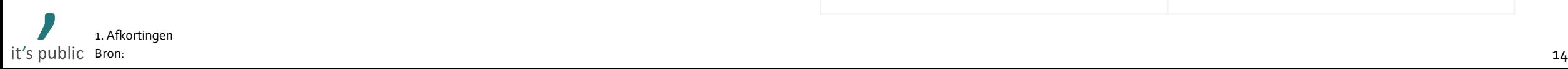

## **Er zijn een aantal specifieke afspraken over subtitels en eenheden**

**Voorbeelden van correcte subtitels**

Een subtitel schrijven we in principe altijd in de volgende volgorde: **[Beschrijving van wat op slide staat], [regio waar betrekking op heeft], [begineind periode] (eerste regel = dikgedrukt)** [Eenheid] (niet dikgedrukt)

Als er meerdere eenheden zijn worden die in principe allemaal genoemd in subtitel

**Vergelijking uitgaven leerlingenvervoer, alle Nederlandse gemeenten, 2019** € '000 / jeugdige

**Kostenontwikkeling onderhoud wegen, G4 gemeenten, 2018-2020** € mln, % groei 2018-2020

In een tabel is niet altijd ruimte om eenheid onder de beschrijving weer te geven. Daar kan gekozen worden om eenheid tussen haakjes achter beschrijving te zetten

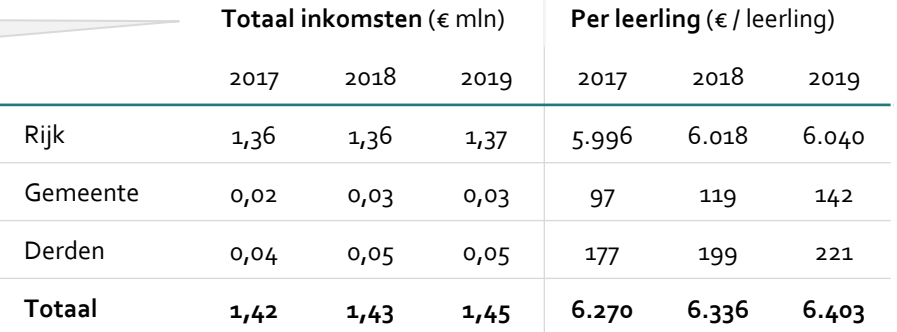

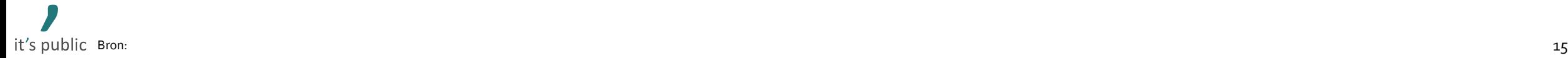

## **Er zijn een aantal standaard grafieken voor typische situaties**

**Standaard grafieken voor typische situaties**

**Tijdsreeks opgeteld: stacked bar chart Vergelijking: gekantelde bar chart Verhouding over tijd: 100% bar chart**

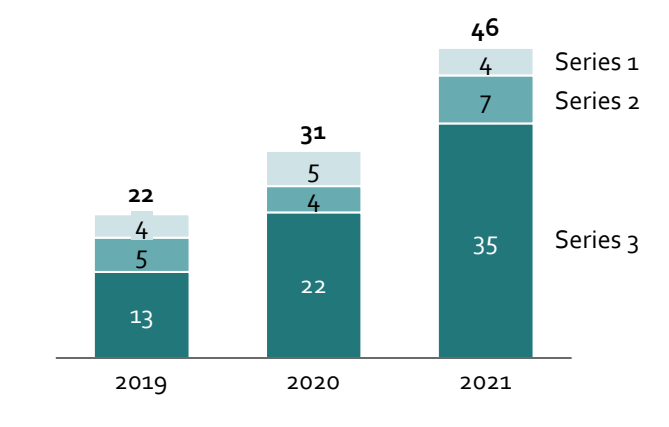

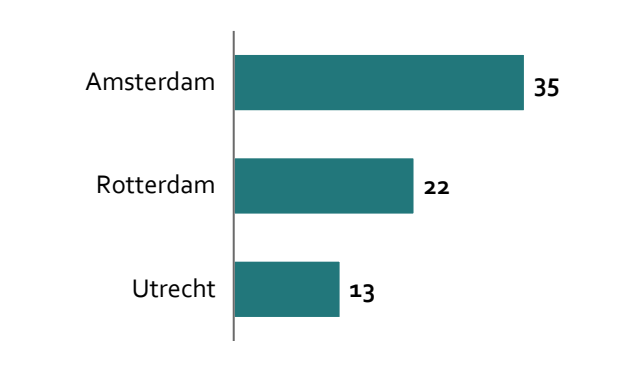

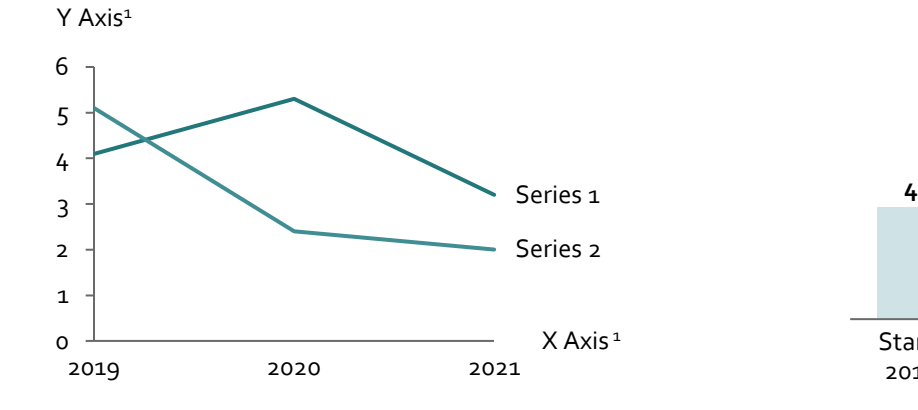

### **Tijdsreeks niet opgeteld: line chart Oorzaak verandering: 'brug' of 'waterval' Verband: scatterplot**

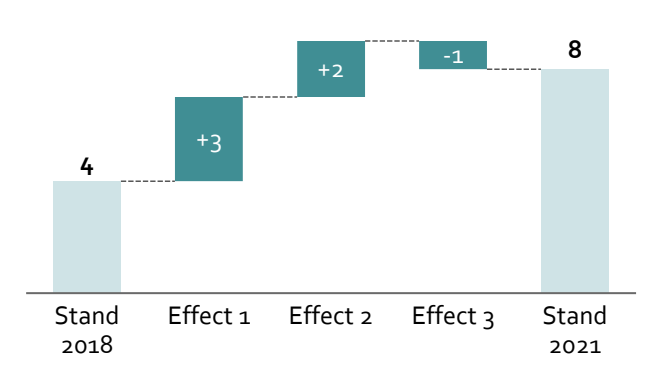

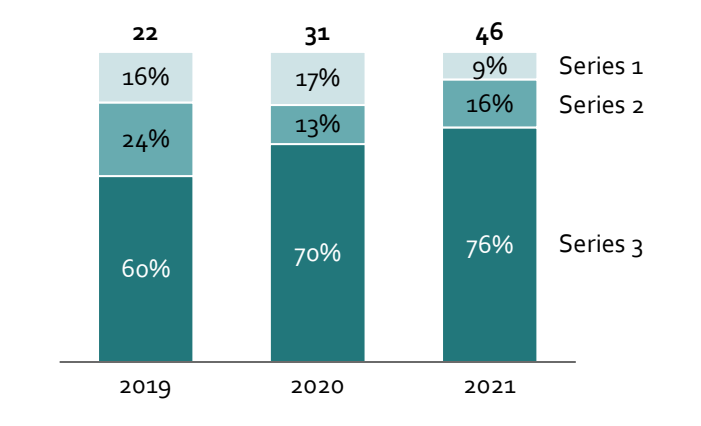

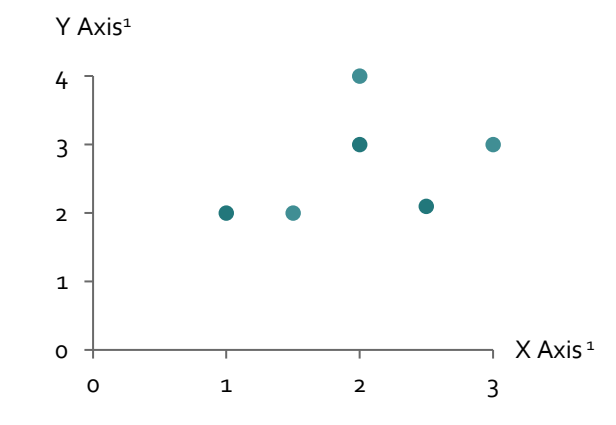

1. Laat tekst altijd horizontaal staan. Dit is veel prettiger leesbaar dan een kwartslag gedraaid (hoewel de verleiding vaak groot is i.v.m. hoeveelheid beschikbare ruimte) it's public

### **Tabellen kunnen op een overzichtelijke manier veel cijfers tegelijk laten zien**

**Inkomsten en uitgaven van een gemiddelde school, 2017-2019**

▪ Probeer het gebruik van kleur en lijnen te beperken tot alléén die hoeveelheid die nuttig is voor leesbaarheid.

**EXECUTE:** Standaard achtergrond van reguliere cellen is bij voorkeur wit (want: beter leesbaar).

■ Celmarges staan typisch op o,2 cm, al kun je dit verkleinen in geval van ruimtegebrek (vaak meestal in verticale richting).

Om het verschil tussen hoofden subkopjes aan te geven, kan je een indent gebruiken (zet de linker marge van de cellen iets groter).

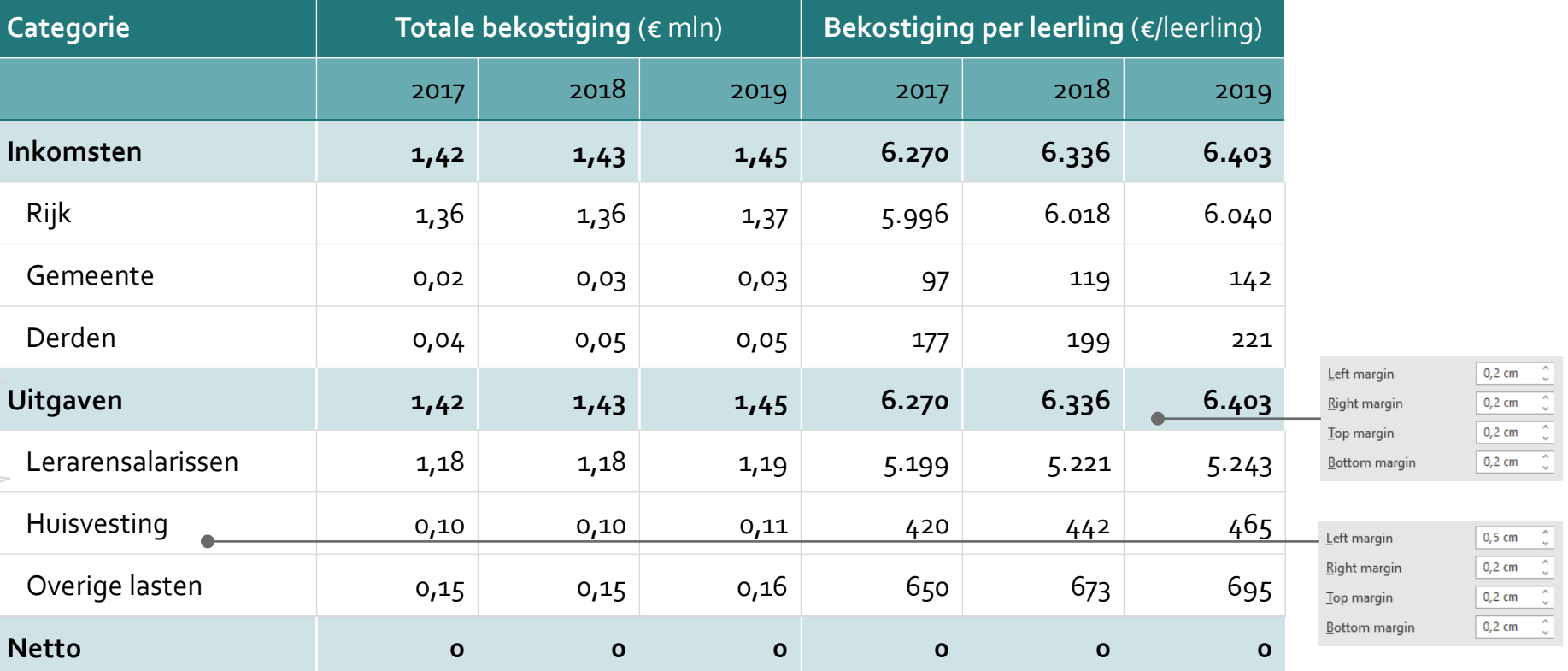

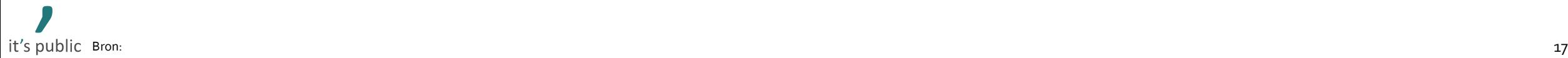

### **Iconen, pijlen en callouts kunnen gebruikt worden ter ondersteuning van de boodschap aan de lezer**

- Gebruik ronde pijlen met een dotted line om een extra uitlegtekst toe te voegen.
- Gebruik rechte pijlen om objecten aan elkaar te verbinden.
- Kleur pijl: typisch grey 2.

Extra uitleg tekst

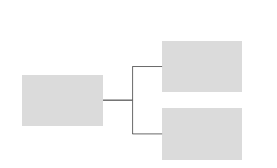

- Gebruik iconen om begrippen visueel en om slide aantrekkelijker te maken.
- **Bij voorkeur iconen uit onze** eigen library (tenzij het er niet in staat).

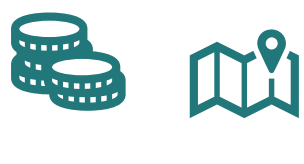

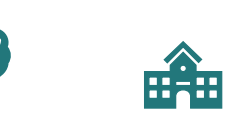

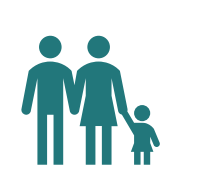

Gebruik rechte callouts voor extra informatie die als toelichting wordt gegeven.

"Callouts met ronde randen gebruiken we typisch voor interview quotes, waarbij naam en functie geïnterviewde schuingedrukt wordt."

*Hugo den Breejen, adviseur It's Public*

### **Pijlen Iconen Callout & quotes Overige objecten**

- Gebruik Harvey balls om te laten zien in hoeverre iets aan een criterium voldoet (tip: cijfers toetsenbord om in te stellen).
	-
- Gebruik het handje om aan te geven dat er een hyperlink is.

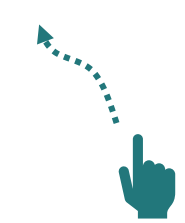

### <span id="page-18-0"></span>**Tips**

**Plak een screenshot in via 'paste special → enhanced metafile'** 

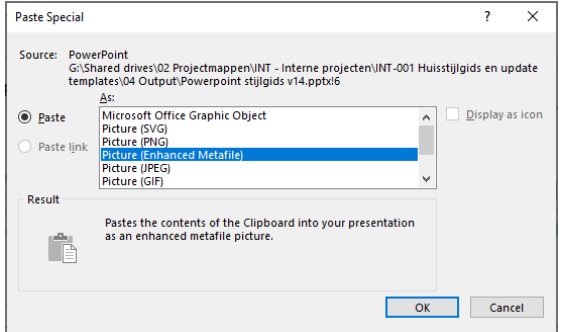

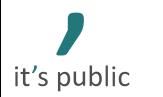